## 最新のローソク足の表示位置~ローソク足の表示本数 / 最新のローソク足の表示位置①

最新のローソク足の位置をチャート上のどこに表示するか設定することができます。

#### ■最新のローソク足の表示位置①

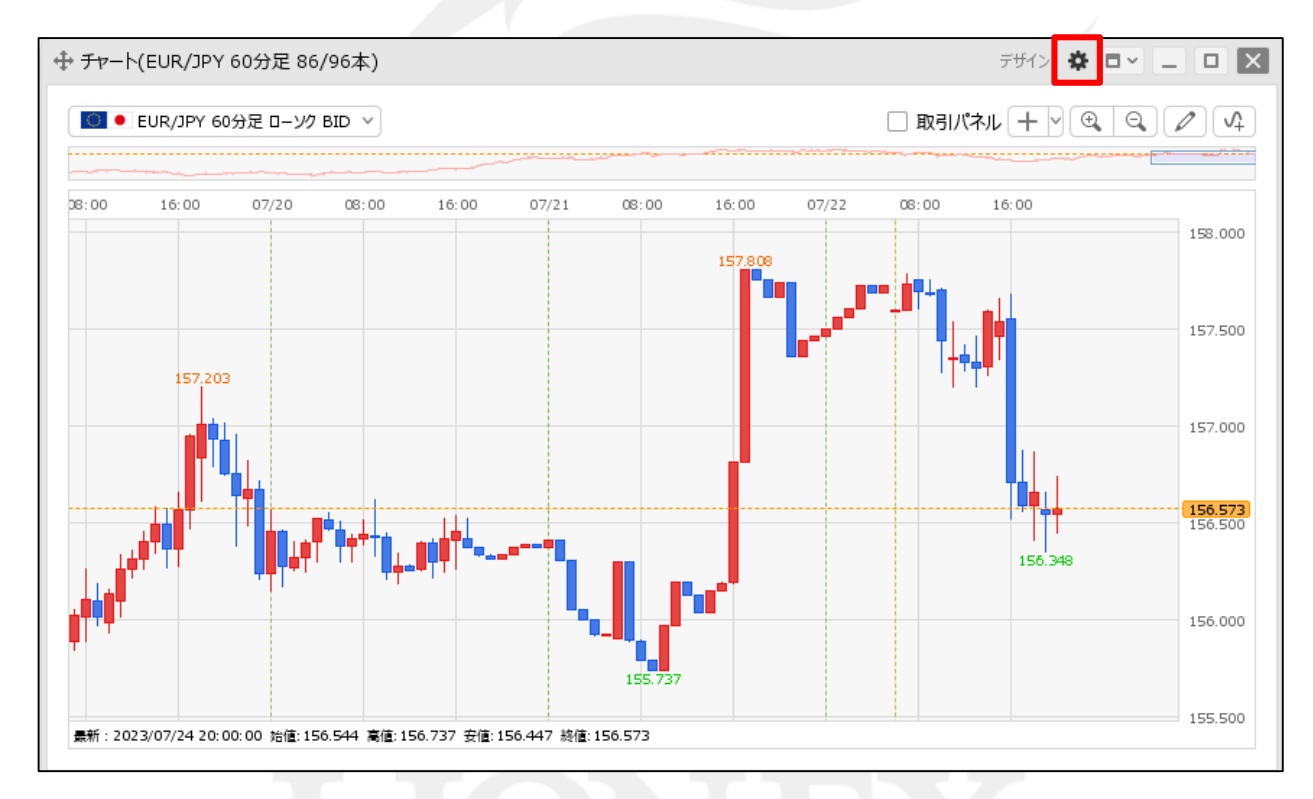

① チャート画面右上の キ をクリックします。

最新のローソク足の表示位置~ローソク足の表示本数 / 最新のローソク足の表示位置②

### ■最新のローソク足の表示位置②

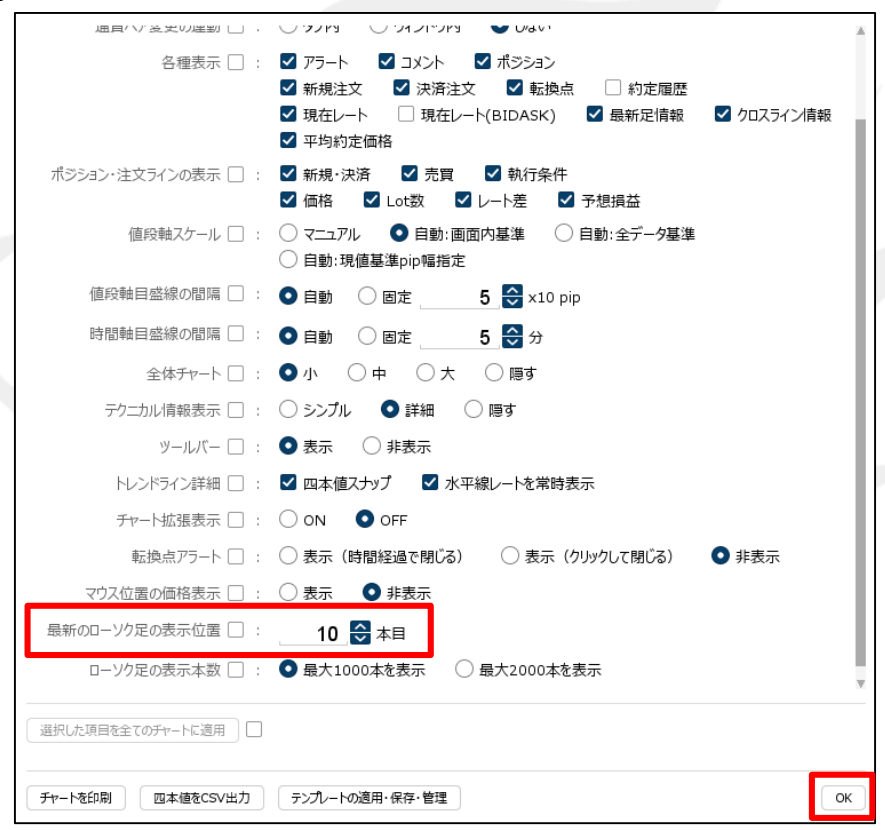

② 表示された設定画面の【最新のローソク足の表示位置】から 画面右端から何本目のローソク足の位置に表示するかを設定し、【OK】ボタンをクリックします。 ここでは、0本目に設定しました。

## 最新のローソク足の表示位置~ローソク足の表示本数 / 最新のローソク足の表示位置③

■最新のローソク足の表示位置③

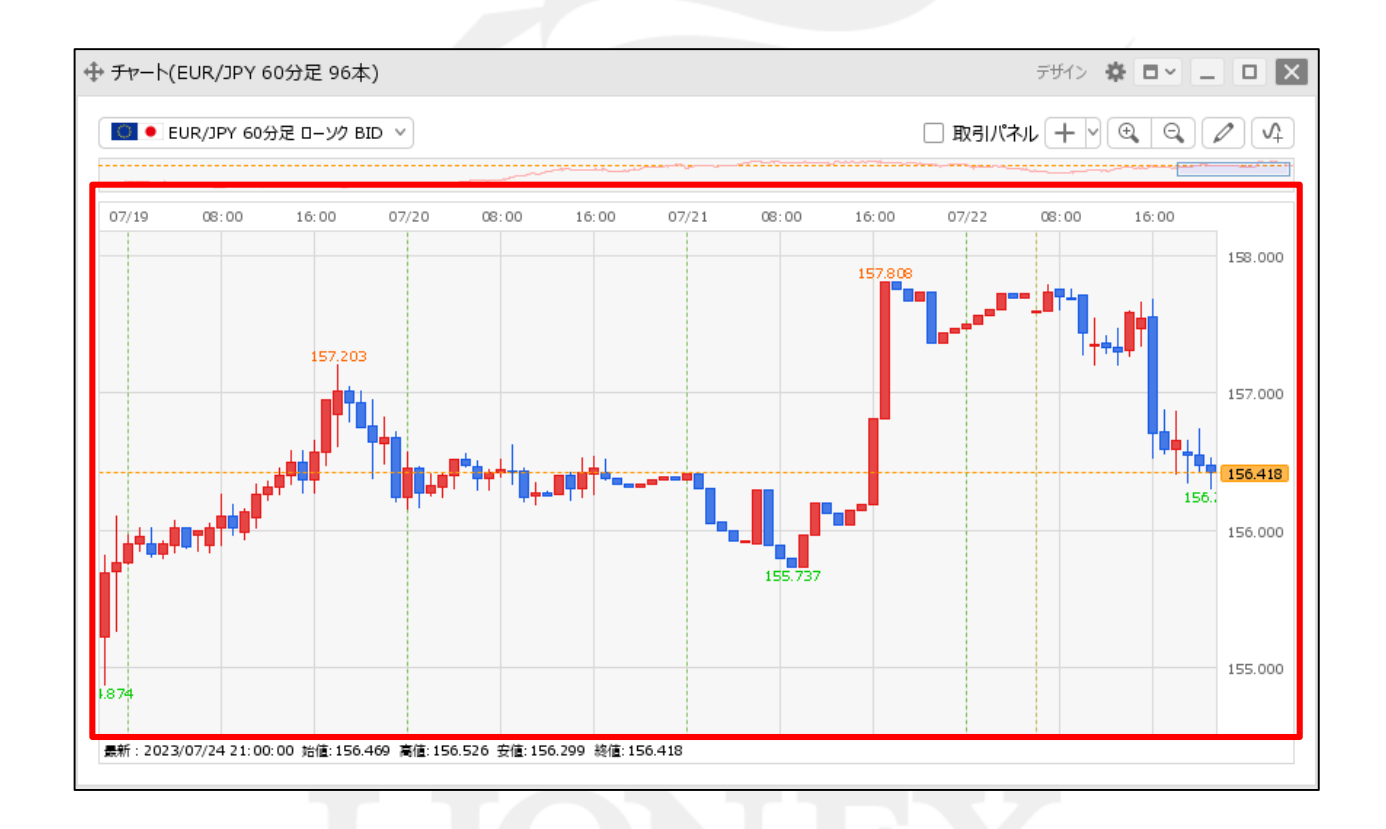

③ 設定した位置に最新のローソク足が表示されました。

## 最新のローソク足の表示位置~ローソク足の表示本数 / ローソク足の表示本数①

チャート内に表示する取引パネルの表示位置等の設定や詳細設定をすることができます。

#### ■ローソク足の表示本数①

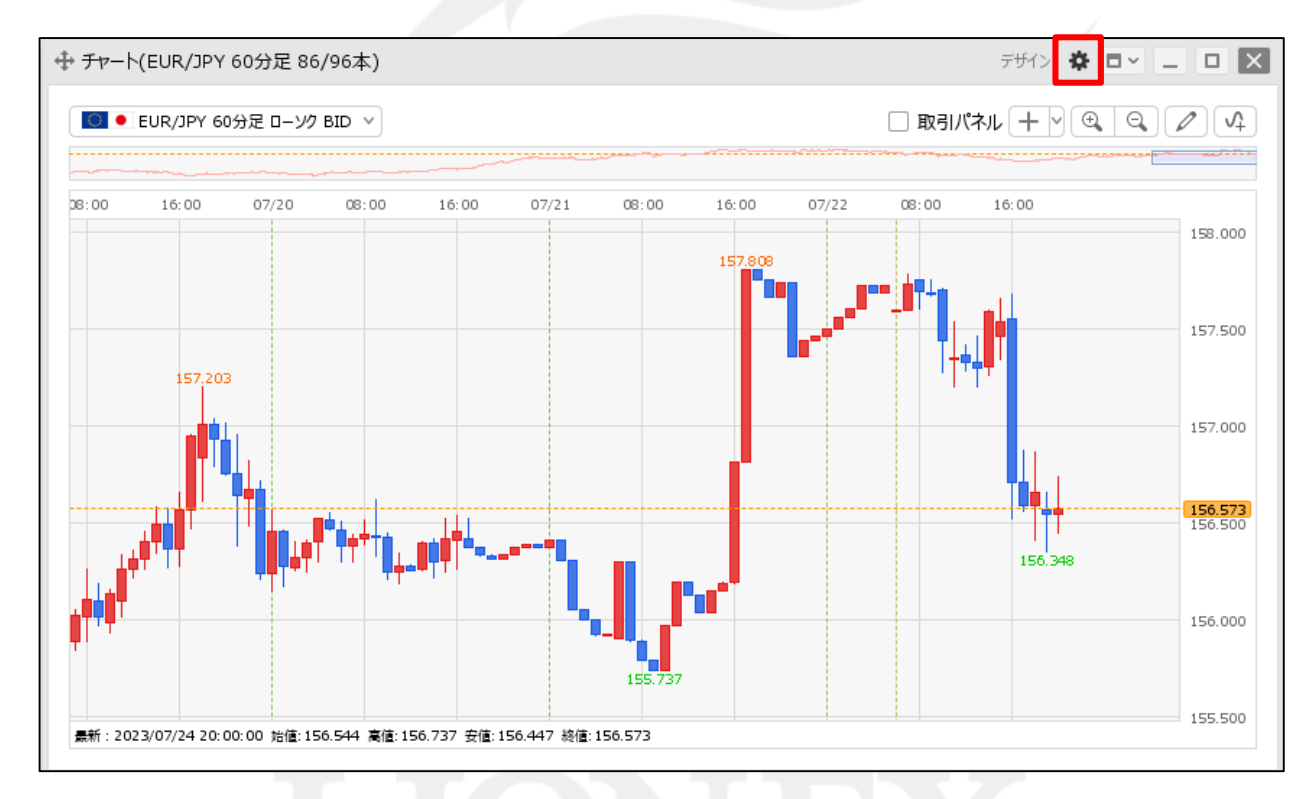

① チャート画面右上の や をクリックします。

## 最新のローソク足の表示位置~ローソク足の表示本数 / ローソク足の表示本数②

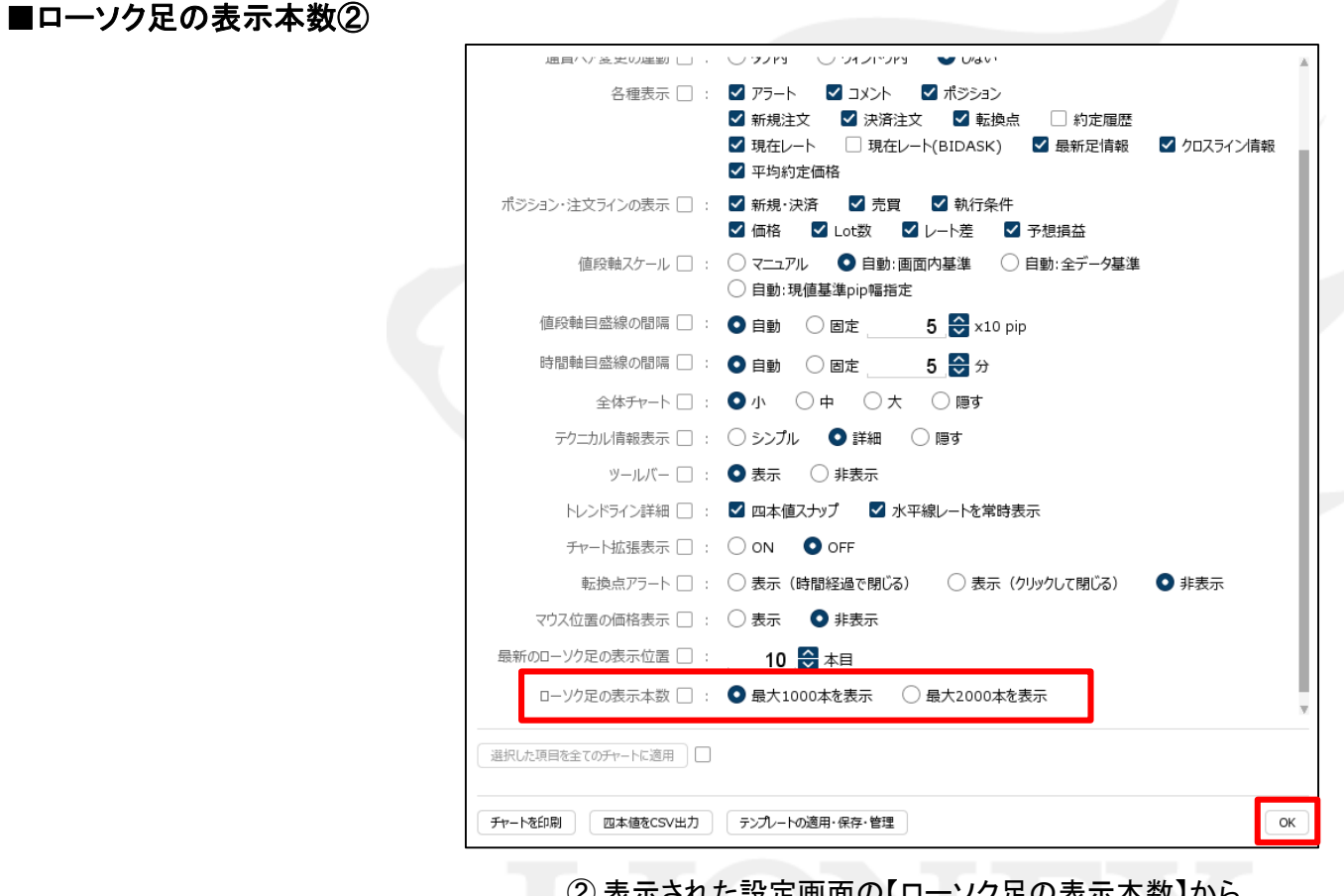

② 表示された設定画面の【ローソク足の表示本数】から 最大表示本数を設定し、【OK】ボタンをクリックします。 ここでは、最大2000本を表示に設定しました。

## 最新のローソク足の表示位置~ローソク足の表示本数 / ローソク足の表示本数③

#### ■ローソク足の表示本数③

![](_page_5_Figure_2.jpeg)

#### ③ 設定したローソク足の表示本数を確認できるようになりました。

# 困った時は…

当社に対するご意見・ご質問・ご要望などがございましたら、 下記の連絡先にて、お気軽にご連絡ください。

### ▶電話でのお問い合わせ

0120-63-0727(フリーダイヤル)

06-6534-0708

(お客様からのご意見、ご要望にお応えできるように、お電話を録音させていただくことがあります。)

### ▶FAXでのお問い合わせ

0120-34-0709 (フリーダイヤル) 06-6534-0709

### ▶E-mailでのお問い合わせ

E-mail: info@hirose-fx.co.jp

### ▶お問い合わせフォームでのお問い合わせ <https://hirose-fx.co.jp/form/contact/>